Manual A3 Contact center modul

<https://agent.puzzel.com/>

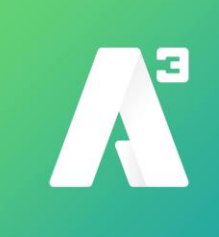

### **Inloggning**

Inloggning sker genom att i https://agent.puzzel.se skriva in

Customer: 400456 Username: Password:

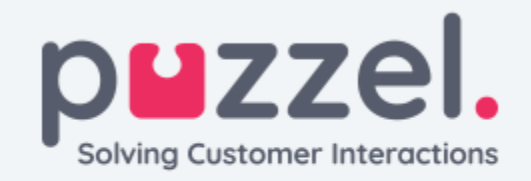

CUSTOMER 400458

USERNAME A3Test1

**PASSWORD** 

Forgot password | Need new password?

**SIGN IN** 

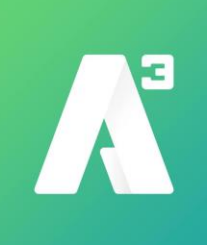

### **Sökning**

Väl inne får man upp en lista med alla användare som finns i växeln. Vill man söka på en användare gör man det genom att skriva in sökordet i fältet vid förstorningsglaset För mer information om användaren kickar man på användaren i fråga

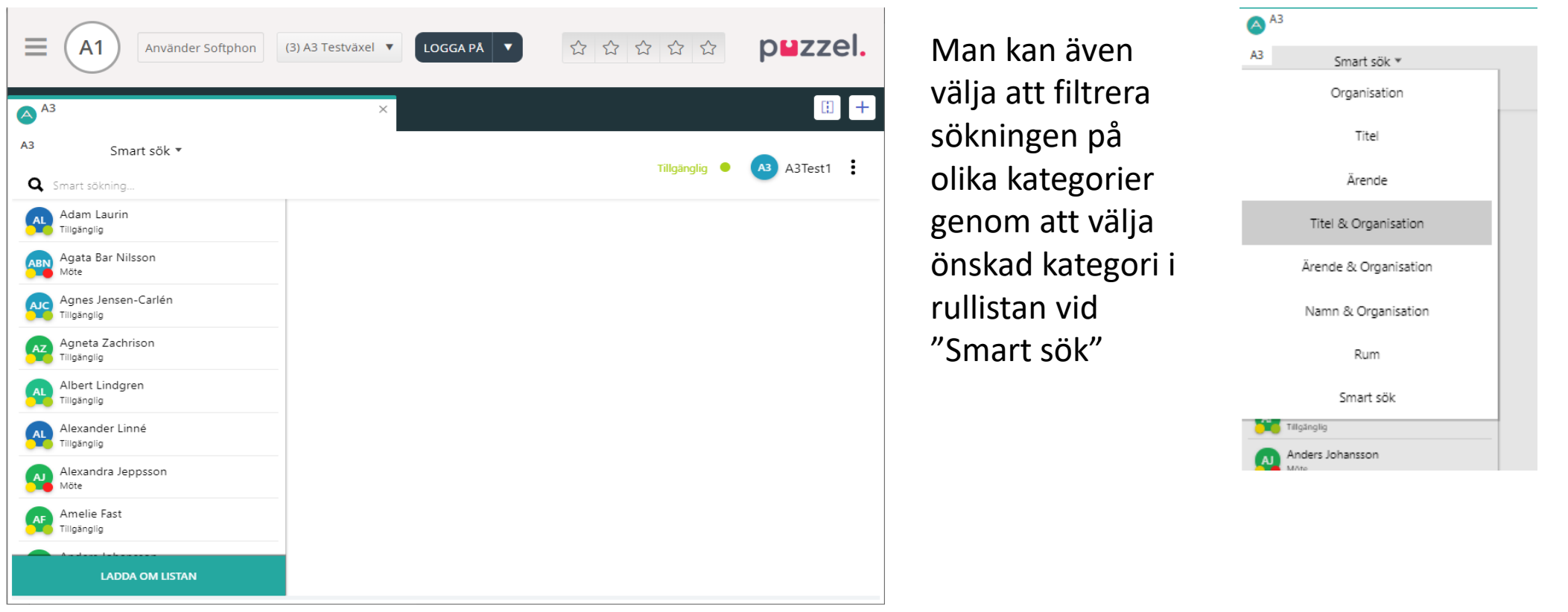

# **Välj användare**

Välj en användare genom att klicka på användaren i listan till vänster

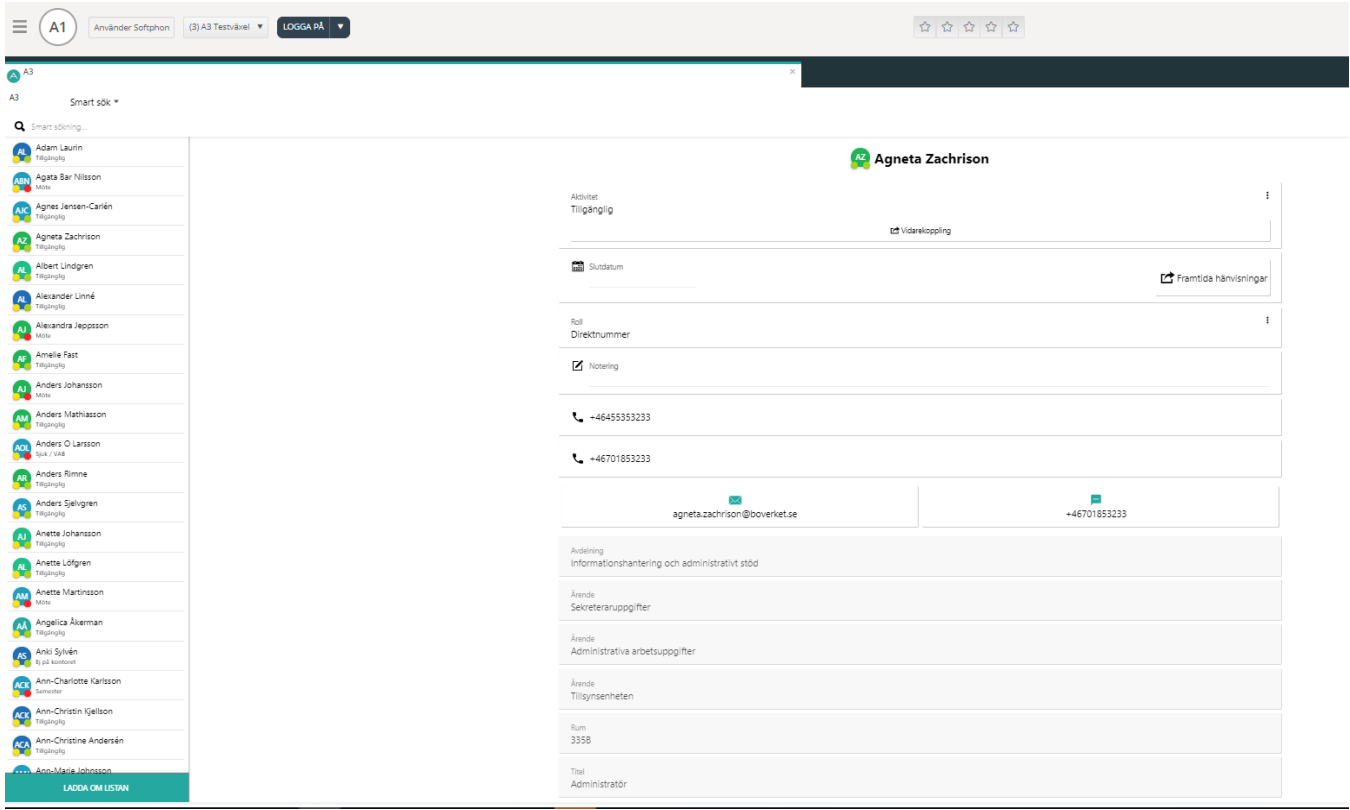

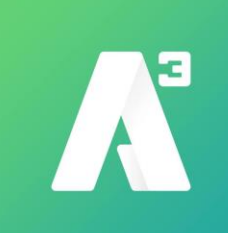

# **Ändra användares aktivitet**

Klicka på rullistan vid Aktivitet och välj aktivitet. Klicka sedan på spara längst ner.

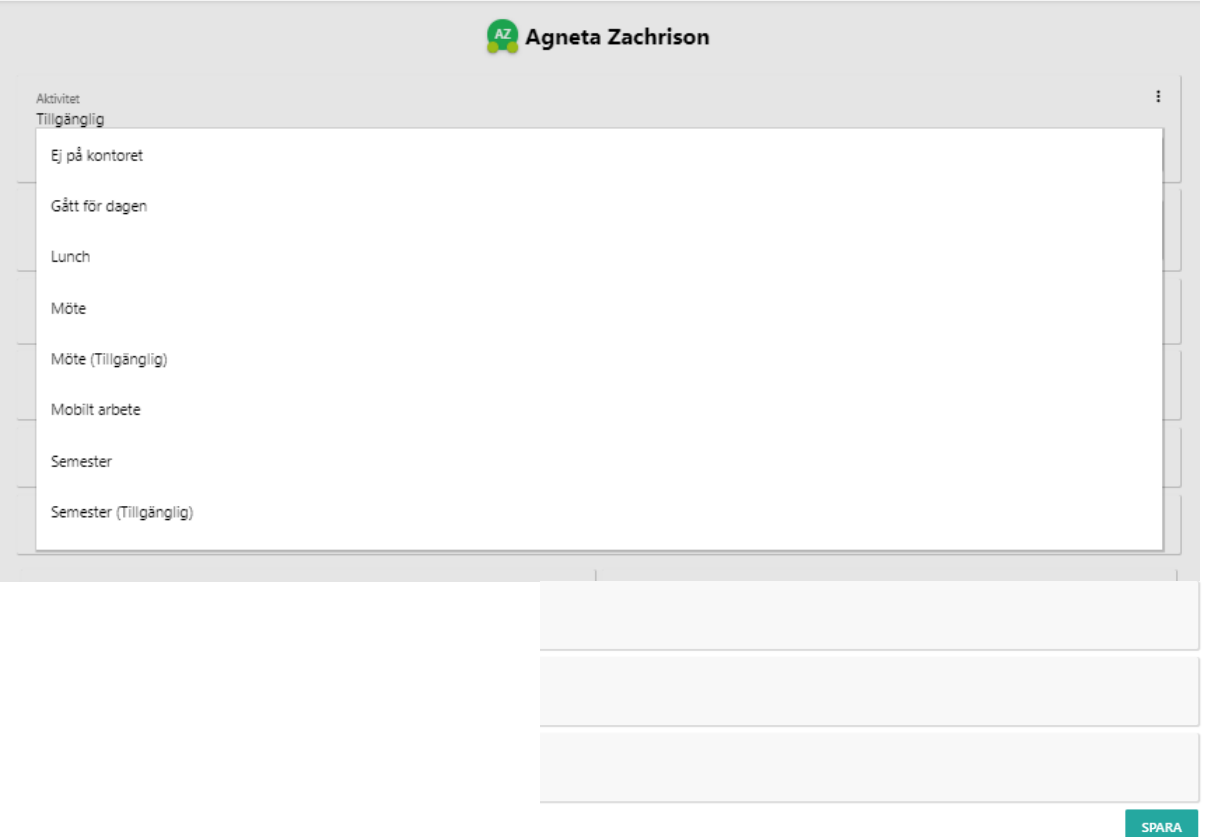

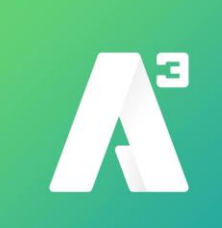

# **Välj slutdatum för vald aktivitet**

Klicka på slutdatum och välj datum och tid för vald aktivitets slut. Klicka sedan på spara längst ner.

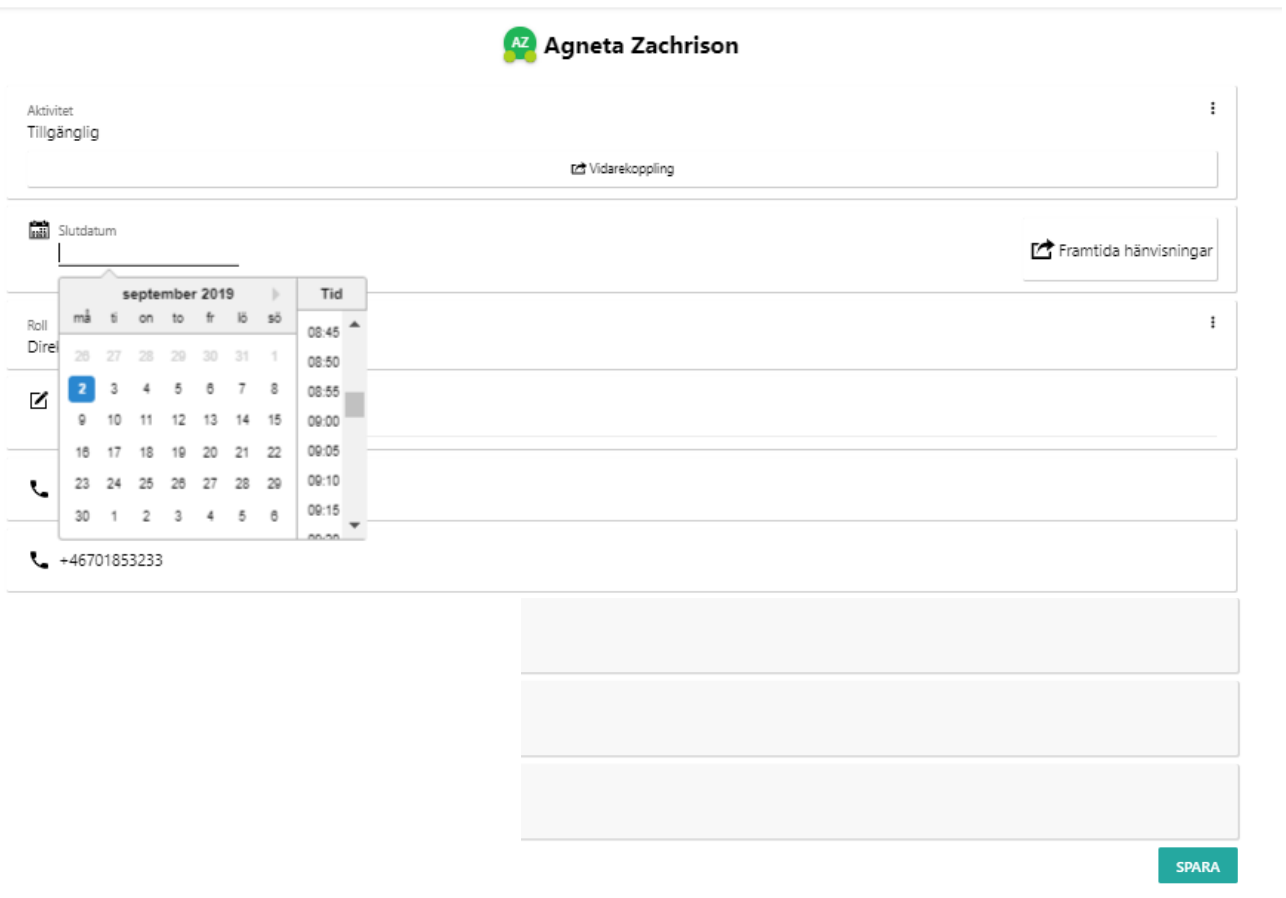

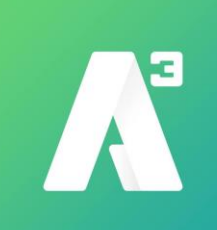

## **Vidarekoppling**

Klicka på vidarekoppling, skriv in vidarekopplingsnummer och välj aktivitet då vidarekoppingen ska gälla. Klicka sedan på spara.

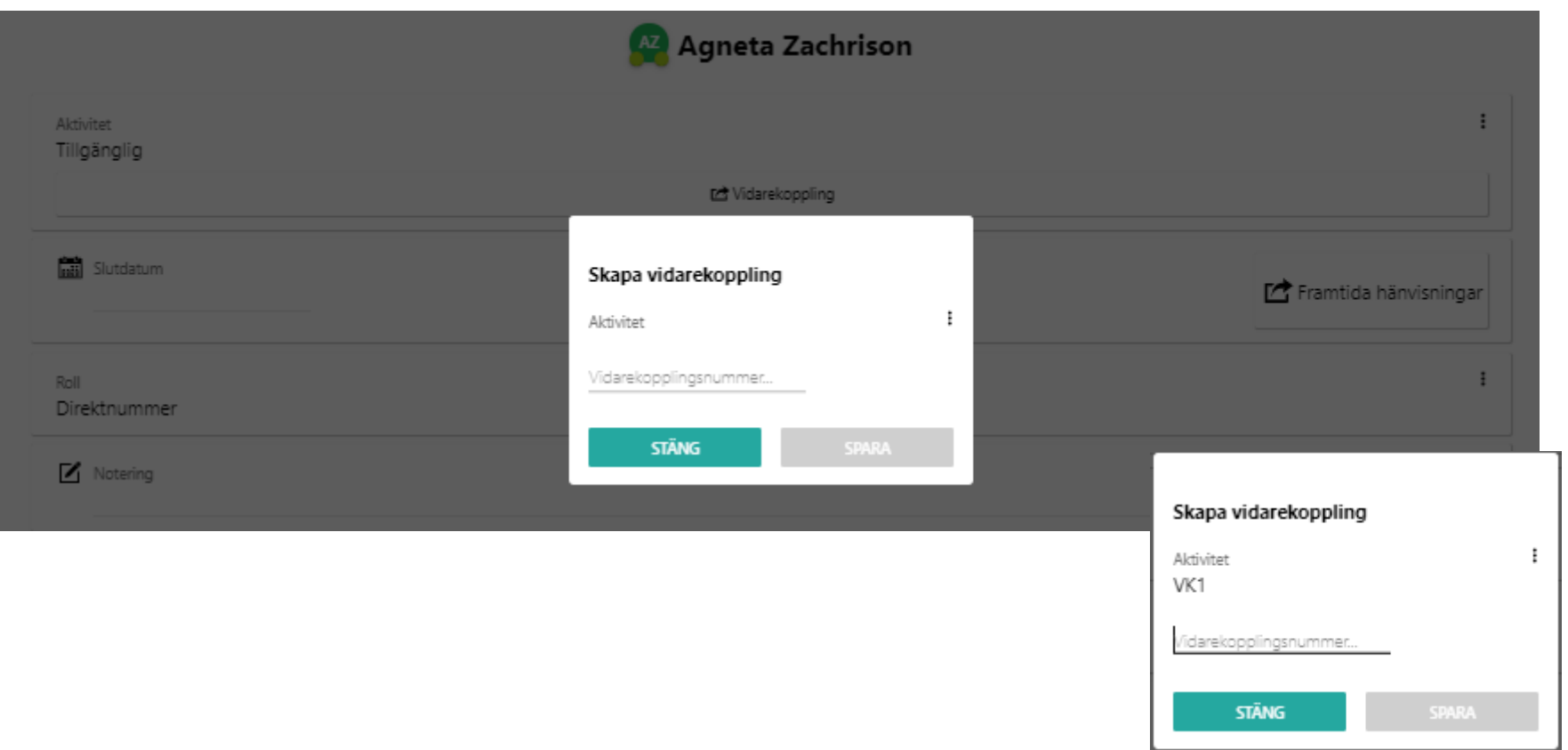

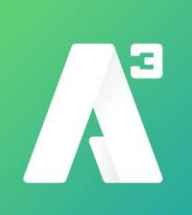

#### **Visa och skapa framtida hänvisningar**

Klicka på framtida hänvisning för att se befintliga hänvisningar i kalendern och klicka sedan på + för att skapa en ny hänvisning

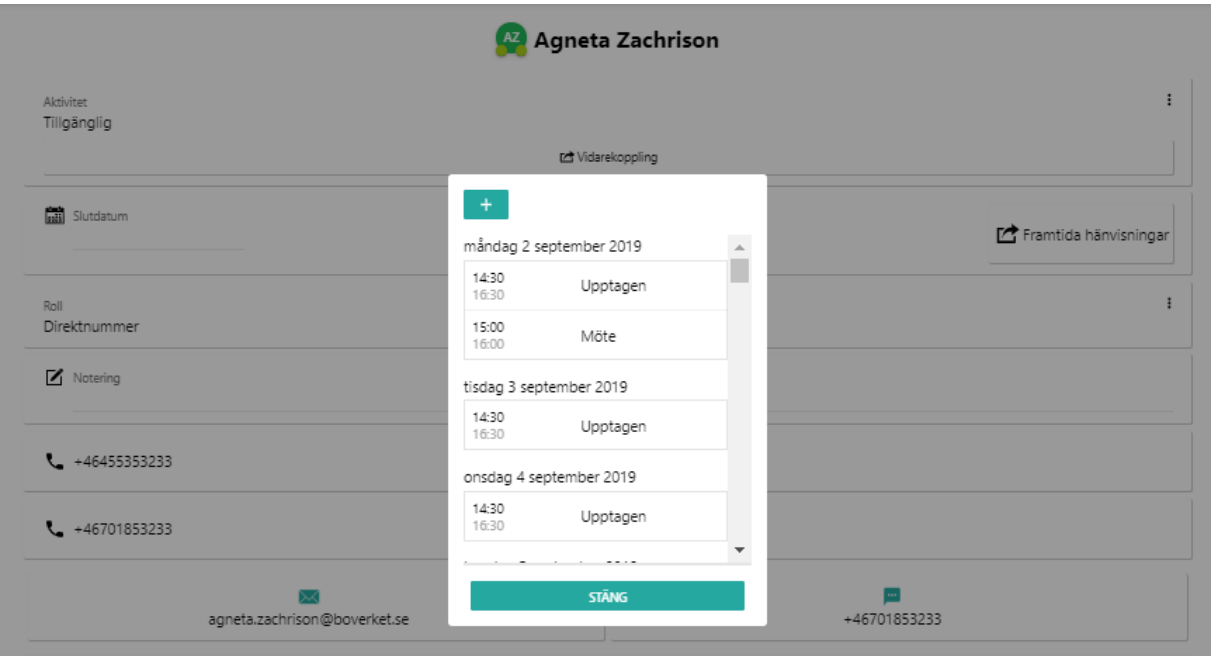

# Klicka på x för att ta bort en hänvisning

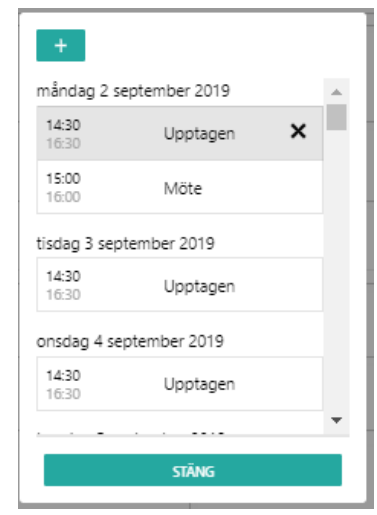

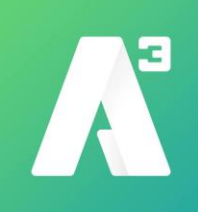

#### **Skapa och ändra framtida hänvisningar**

För att skapa en framtida hänvisning fyller man i Namn på hänvisningen, eventuell anteckning, aktivitet, från och till datum och tid. Om och hur ofta den ska vara återkommande

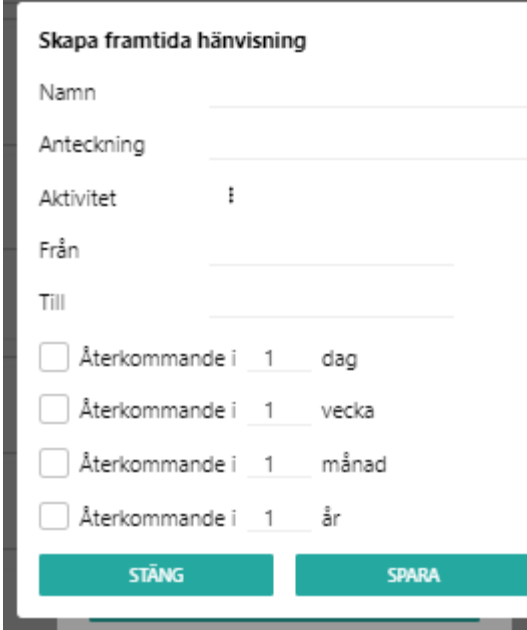

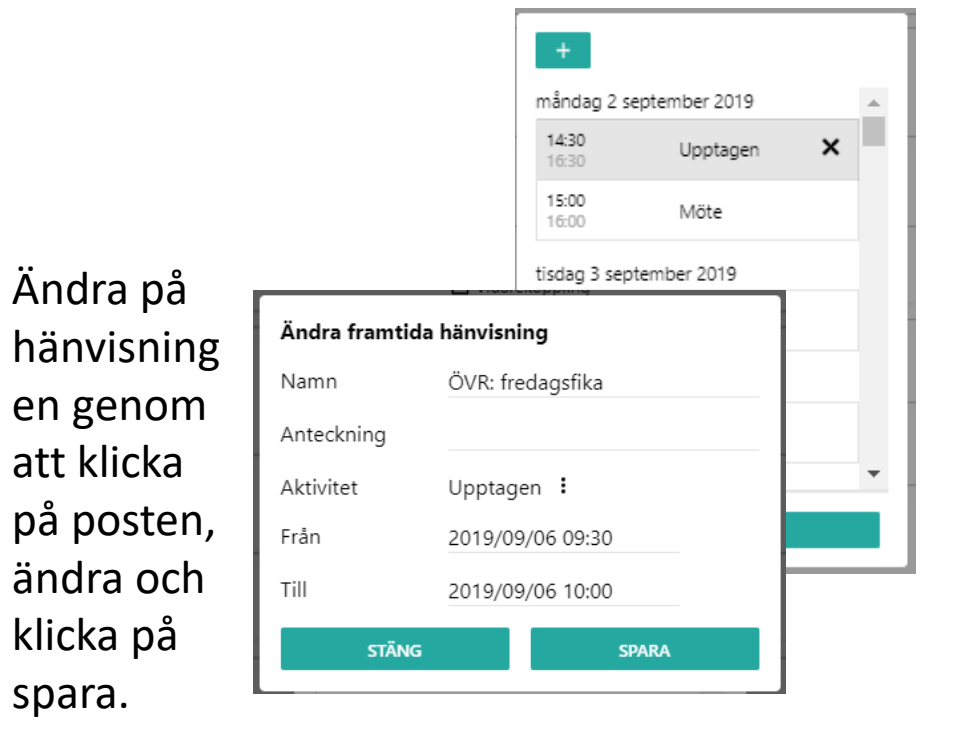

#### **Skicka mail till användare**

Klicka på mailadressen och skriv meddelandet. Klicka sedan på skicka

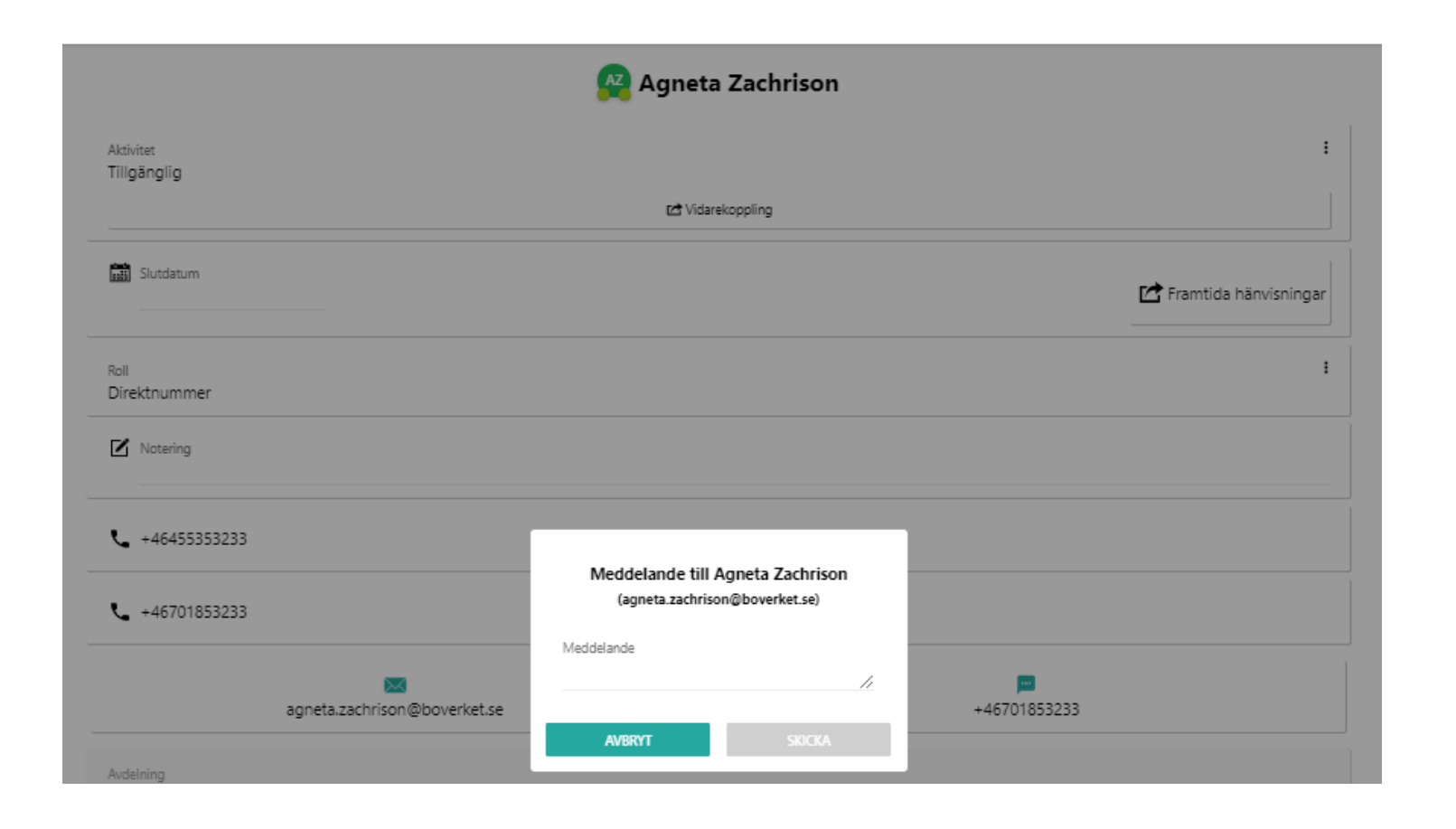

Э

### **Skicka sms till användare**

Klicka på mobilnumret och skriv meddelandet. Klicka sedan på skicka

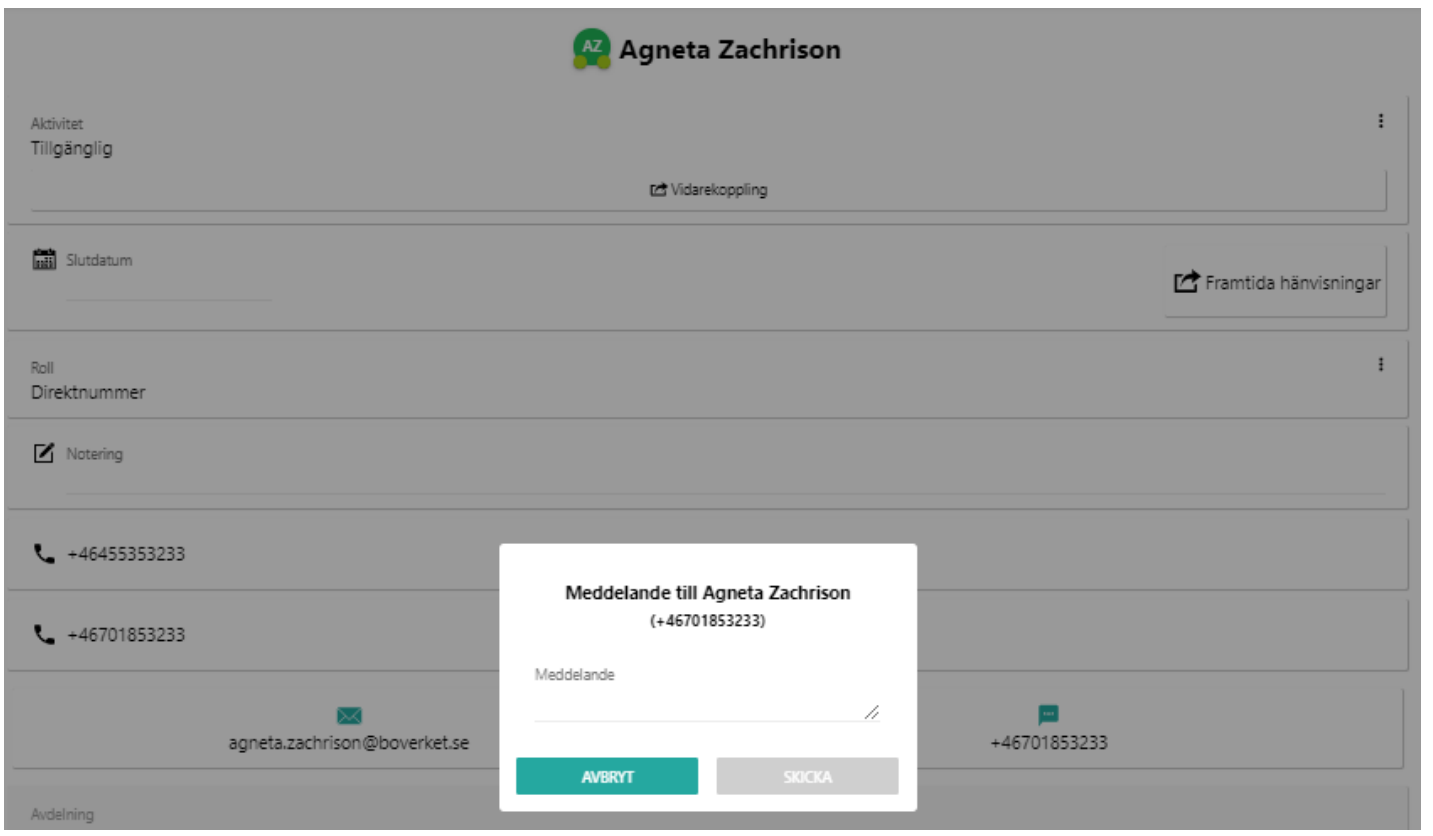

**A** 

#### **Besvara samtal**

Klicka på den gröna knappen med telefonlur för att besvara inkommande samtal.

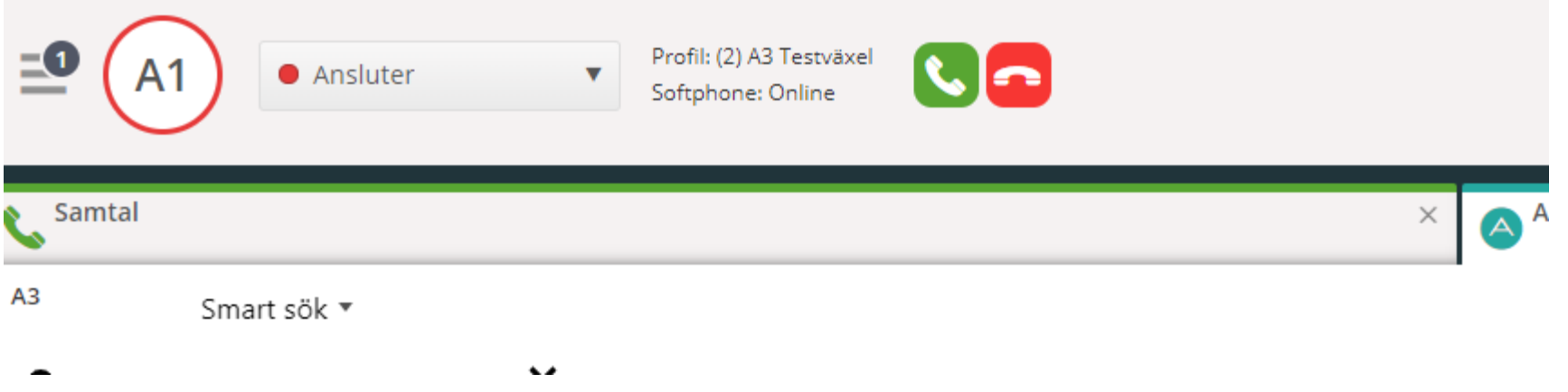

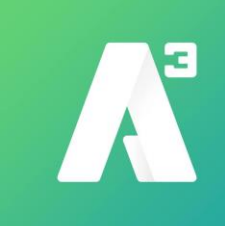

### **Transport/vänt**

Transport av samtal görs genom att klicka på någon av knapparna Aviserad, Direkt, eller Inbrytning beroende på typ av transport Vid val Direkt sätts samtalet på vänt hos användaren

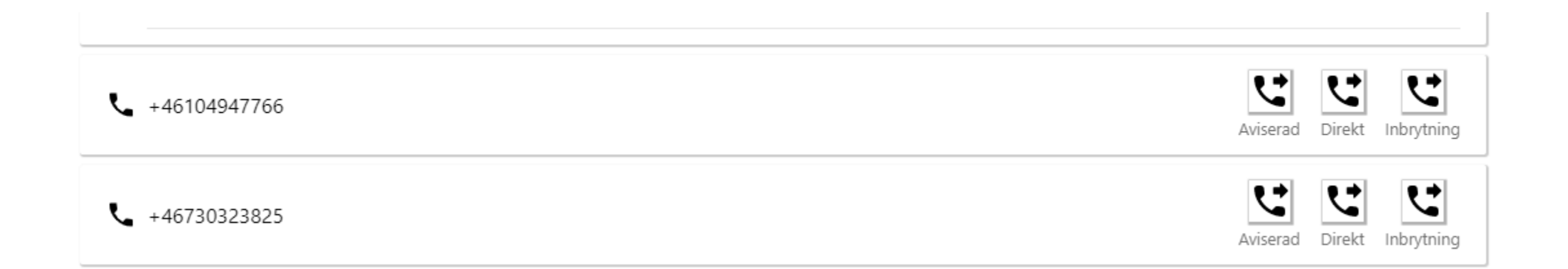

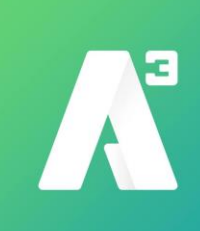

# **Vänt/parkering**

Klicka på pausknappen för att parkera ett samtal tills en användare är ledig

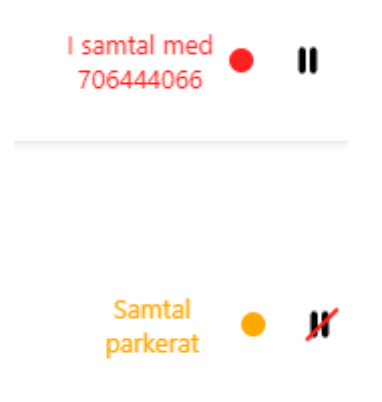

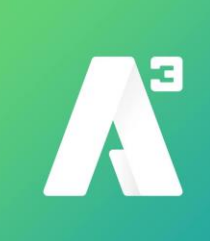

#### **Kortkomandon**

# Sökning: Ctrl + 1 Sök Org Ctrl + 2 Sök Titel Ctrl + 3 Sök Ärende Ctrl + 4 Sök Titel Org Ctrl + 5 Sök Ärende Org Ctrl + 6 Sök Förnamn Org Ctrl + 7 Sök Rum

Ctrl + D = Skicka sms Ctrl + E = Skicka e-post  $Ctrl + F = Aktivitet$ 

Skift+Enter för att koppla direkt till fastnätsnummer Skift+Ctrl+Enter för att koppla direkt på mobilnummer